## Scheduling 2.0

ERP Scheduling Tutorial And Presentation Of New Enhanced Features

October 14, 2021

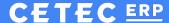

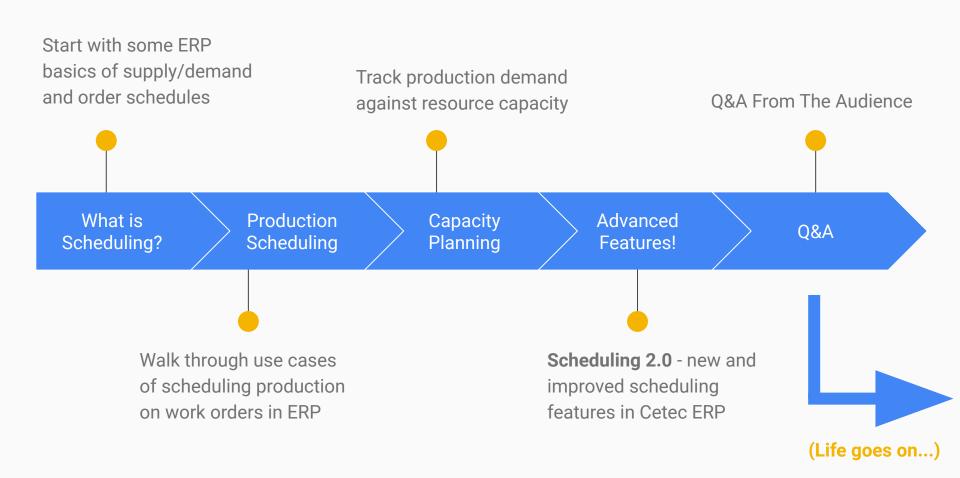

#### Understanding The Waterfall Illustration

Left Side = Demand

- Work Start Dates from Customer
   Build Orders for raw/components
- Ship Dates from Customer Orders for finished products

Right Side = Supply

- Dock dates from Vendor POs for any product
- Ship dates from Internal Work Orders for Finished Product

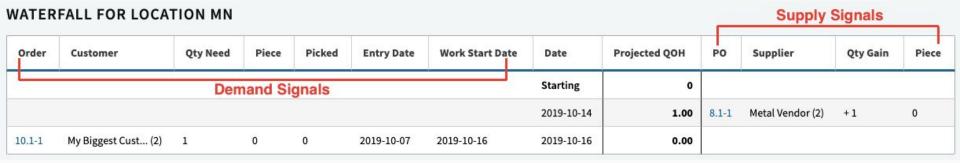

#### Customer Order (Build / Job)

BUILD Order for **BOMPRODUCT** (with component **RAWMETAL**)

- Work Start Date = day to start work; day RAWMETAL is needed to be ontime to start work.
- Ship Date = day to finish work and ship your BOMPRODUCT
- Dock Date = day customer can expect the BOMPRODUCT at their dock.

On waterfall, component **RAWMETAL** inventory will be forecasted to be needed on the Work Start Date. See screenshots in next slide.

## Customer Order (Build / Job)

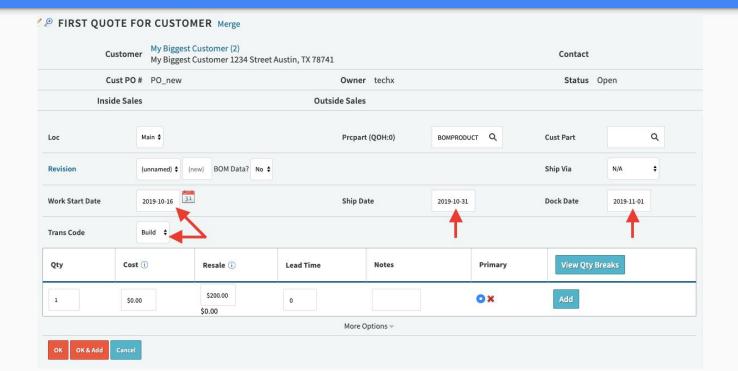

## Customer Order (Build / Job)

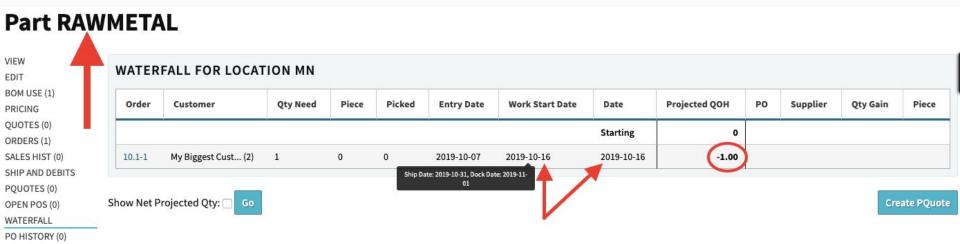

#### Customer Order (Stock / FG)

**STOCK** Order for **BOMPRODUCT** (component RAWMETAL *irrelevant*)

- Work Start Date = N/A (irrelevant)
- Ship Date = day to ship your BOMPRODUCT
- Dock Date = day customer can expect the BOMPRODUCT at their dock.

On waterfall, finished **BOMPRODUCT** inventory will be forecasted to be needed on the **Ship Date**. See screenshots in next slide.

## Customer Order (Stock / FG)

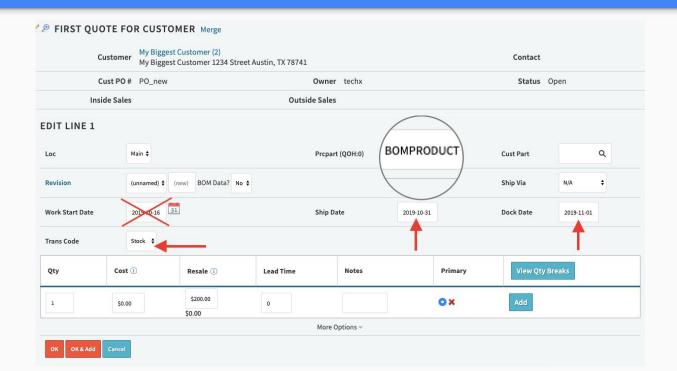

#### Customer Order (Stock / FG)

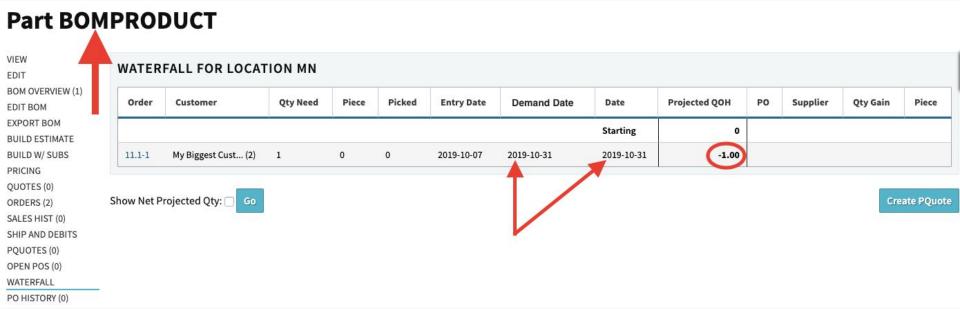

## Vendor Purchase Order (Scheduled Supply)

Purchase Order for component **RAWMETAL** (which you need to build BOMPRODUCT)

Dock Date = day YOU can expect to receive RAWMETAL at YOUR receiving dock.

On waterfall, raw component RAWMETAL inventory will be forecasted to be **supplied** on the **Dock Date**. See screenshots in next slide.

#### Vendor Purchase Order (Scheduled Supply)

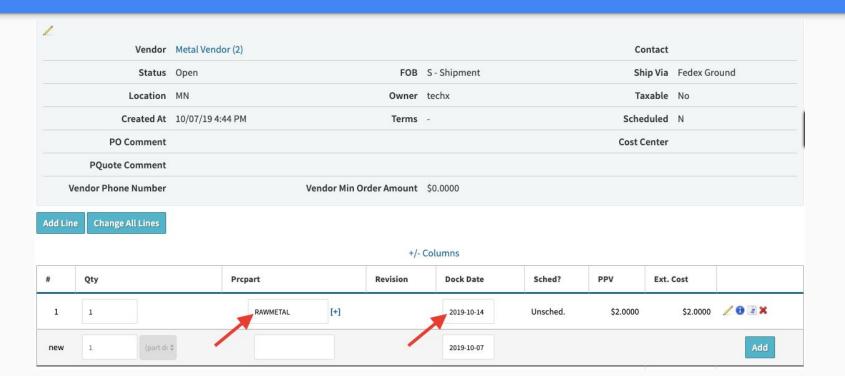

## Vendor Purchase Order (Scheduled Supply)

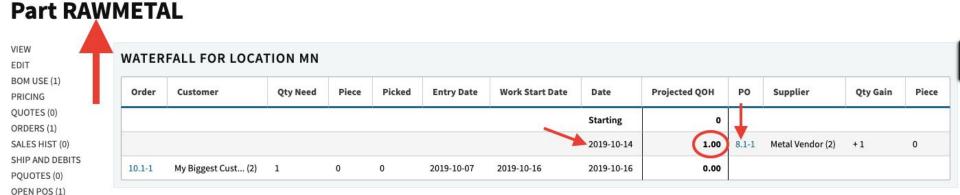

Create PQuote

WATERFALL

PO HISTORY (0) NCRS (0) Show Net Projected Qty:

## Internal Work Order (Demand and Supply)

BUILD Order for BOMPRODUCT (with component RAWMETAL)

- Work Start Date = day to start work; day RAWMETAL is needed to be ontime to start work.
- Ship Date = day to finish work and complete/receive your BOMPRODUCT into finished product stock.
- Dock Date = N/A (irrelevant, this gets set automatically == Ship Date)

On waterfall, component RAWMETAL inventory will be forecasted to be needed (demand) on the **Work Start Date**, while simultaneously the finished BOMPRODUCT inventory will be forecasted to be completed (supplied) on the **Ship Date**. See screenshots in next slide.

#### Internal Work Order (Demand and Supply)

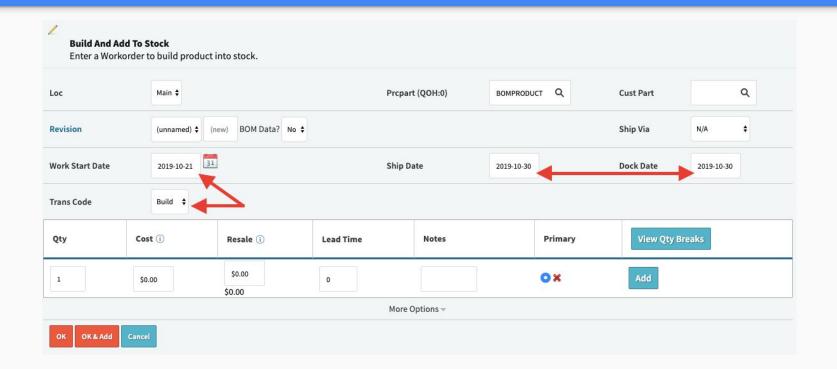

#### Internal Work Order (Demand!)

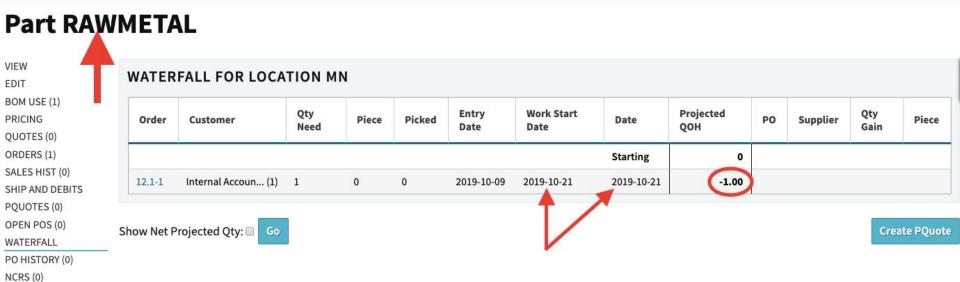

## Internal Work Order (Supply!)

OPEN POS (1)
WATERFALL
PO HISTORY (0)

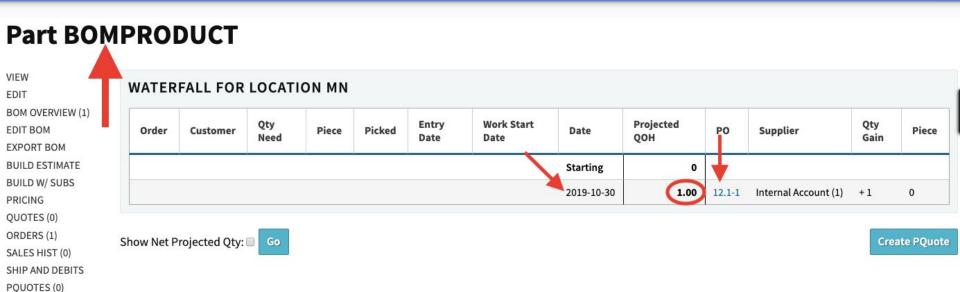

# FYI...

## To Do Production Scheduling —

You have to enter the order.

#### (Commit To Order...)

#### **Quote/Order Worksheet 15**

VIEW & EDIT Build Process 1 2 3 4 5 SEND+ 2. Commit Order COMMIT TO ORDER **OUOTING TOOLS +** Commit Order Create Separate Order For Each Quote Line? COMMISSION DOCUMENTS (0) Intercompany Order, Set Internal Vendor **Receiving Location** NOTES (0) PREPAY Internal Vendor Main CREATE PQUOTE **Build And Add To Stock** Enter a Workorder to build product into stock. Change All Lines Check/Uncheck All Lines 🗸

Sales Editing: Cetec ERP Support Team ▼

# Production Scheduling

#### **Production Scheduling**

- Config settings to use for quick and easy scheduling
- Auto-set Work Start Dates; lock work start dates in with Ship Date movement
- BOM Labor Plans and Multipliers as Production Lead times (recurring vs setup, etc.)

BOMPRODUCT has no specified labor estimate. Min Prod Lead Time = 5 days.

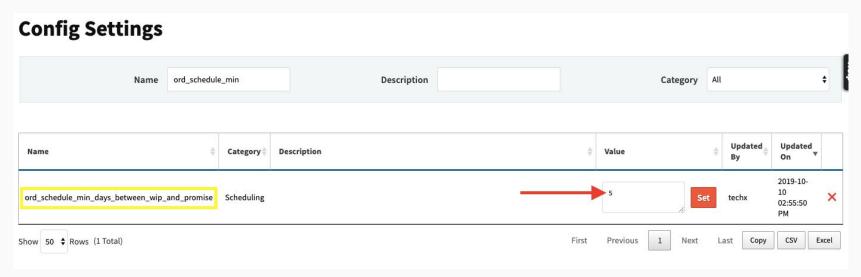

Ship Date is 2019-10-28. BOMPRODUCT Work Start Date is left blank to auto-schedule...

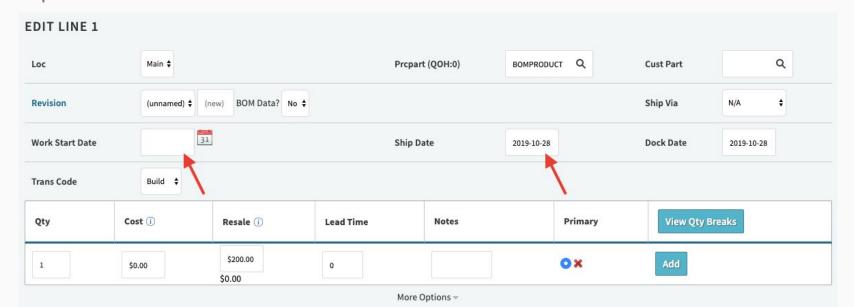

(you might consider hiding the Work Start Date from Sales inside the quote line view...)

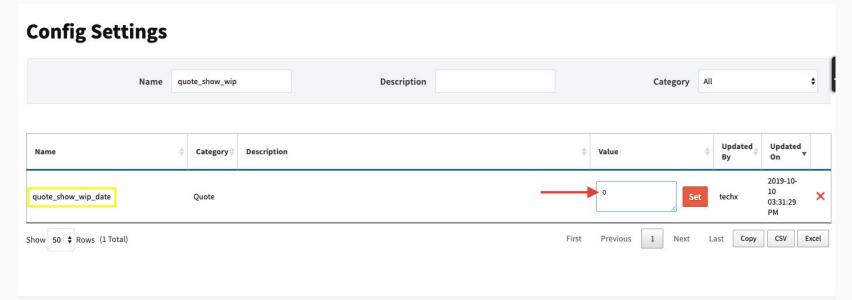

## (Commit To Order...)

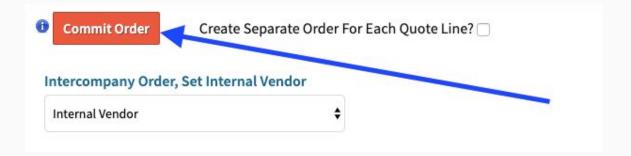

Work Start Date is auto-set to five days before the Ship Date (to the nearest week day):

| COMPLETE/RECEIVE<br>DELETE LINE/ALL                | Customer          |     |           | Internal Account (1)        |        |        | Location MN     |            | 2019-10-10   |               |  |
|----------------------------------------------------|-------------------|-----|-----------|-----------------------------|--------|--------|-----------------|------------|--------------|---------------|--|
| PDF (QUICK) PRO FORMA PDF COMMISSION RELEASE TO WH | Buyer             |     |           | P.O. Number                 |        |        | ). Number       |            | Yes          |               |  |
|                                                    | Ship Via          |     |           | UPS Ground                  |        | Custo  | mer Email       |            |              |               |  |
| WORKORDER VIEW +                                   |                   |     | Tax Group | (0%)                        |        |        | Terms           |            | FOB          | S - Shipment  |  |
| PREPAY<br>PACKING SLIP                             | Order Type        |     |           | Scheduled Ship Type Partial |        |        |                 |            | Status       | New (0)       |  |
| PACKING LABEL FULL ORDER PLATE DOCUMENTS (0)       | Carrier Account # |     |           |                             |        |        |                 |            |              |               |  |
|                                                    | Inside Sales      |     |           | Outside Sales               |        |        |                 |            |              |               |  |
| NOTES (0)<br>QUOTE 19                              |                   |     | Ship To   | Internal Customer,          | omer,  |        |                 |            |              |               |  |
| CREATE PQUOTE CREATE WO                            | +/- Columns       |     |           |                             |        |        |                 |            |              |               |  |
| OUTSOURCE POS (0)                                  | #                 | Qty | Code      | Prcpart                     | Cost   | Resale | Work Start Date | Ship Date  | Dock Date Ta | x Ext. Resale |  |
|                                                    | 1                 | 1   | Build     | BOMPRODUCT                  | \$0.00 | \$0.00 | 2019-10-21      | 2019-10-28 | 2019-10-28   | \$0.00 \$0.00 |  |

If the Ship Date changes, the Work Start follows in lock-step to how it was first auto-set.

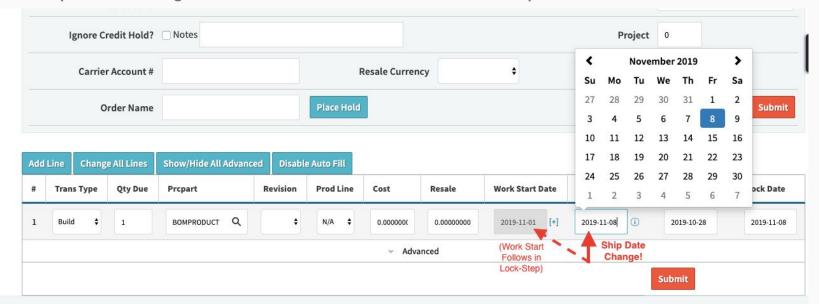

# FYI...

## If you manually set Work Start Date

Then all bets are off (auto-setting behavior is severed)

**Case 1** assumed that BOMPRODUCT had no specified labor estimate, and relied instead on a min prod lead time (ord\_schedule\_min\_days\_between\_wip\_and\_promise) of five days.

**Case 2** will explore how to model the "**Labor Plan**" for BOMPRODUCT, so that the Work Start Date is set \_x\_ number of days before the target complete/ship date based on the amount of time estimated to build \_x\_ quantity of BOMPRODUCT.

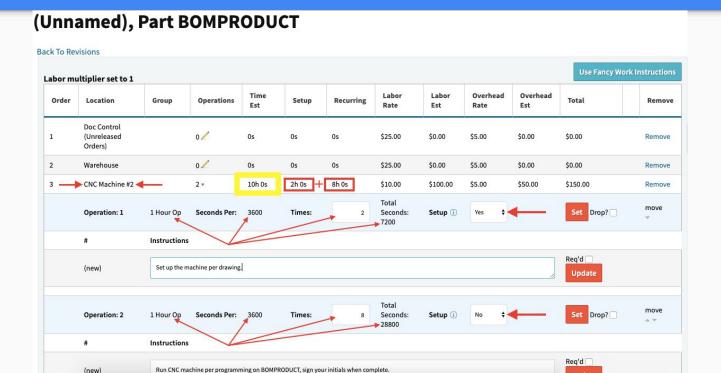

It is estimated to take 30 hours to build **Qty 1** of **BOMPRODUCT**.

#### (Unnamed), Part BOMPRODUCT (To Build Qty 1 of BOM Product)

Back To Davisions

| Order | Location                           | Group | Operations | Time Est | Setup | Recurring | Labor<br>Rate | Labor<br>Est | Overhead<br>Rate | Overhead<br>Est | Total    | Remove |
|-------|------------------------------------|-------|------------|----------|-------|-----------|---------------|--------------|------------------|-----------------|----------|--------|
| 1     | Doc Control<br>(Unreleased Orders) |       | 0/         | 0s       | 0s    | 0s        | \$25.00       | \$0.00       | \$5.00           | \$0.00          | \$0.00   | Remove |
| 2     | Warehouse                          | 02    | 0s         |          | 0s    | \$25.00   | \$0.00        | \$5.00       | \$0.00           | \$0.00          | Remove   |        |
| 3     | CNC Machine #2                     | 2/    | 10h 0s     | 2h 0s    | 8h 0s | \$10.00   | \$100.00      | \$5.00       | \$50.00          | \$150.00        | Remove   |        |
| 4     | Assembly Station                   |       | 1/         | 16h 0s   | 0s    | 16h 0s    | \$10.00       | \$160.00     | \$5.00           | \$80.00         | \$240.00 | Remove |
| 5     | Inspection                         |       | 1/         | 4h 0s    | 0s    | 4h 0s     | \$10.00       | \$40.00      | \$5.00           | \$20.00         | \$60.00  | Remove |
| 6     | Shipping                           |       | 0/         | 0s       | 0s    | 0s        | \$10.00       | \$0.00       | \$5.00           | \$0.00          | \$0.00   | Remove |

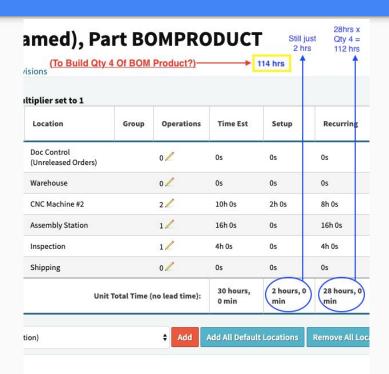

The **BOMPRODUCT** labor estimate extends by the Qty of the BOMPRODUCT being built.

However, any estimated **setup** time does not extend.

Thus, the total estimated number of hours to build Qty 4 of BOMPRODUCT is **114 hrs**.

Est. hours translates to estimated **days** based on config setting "**hours\_per\_workday**". If left blank, **Work Start Date** is set \_x\_ number of days before the target complete/ship date based on the estimated number of days to build \_x\_ quantity of BOMPRODUCT.

#### 

In **Case #2** (with hours\_per\_workday = 8), to build Qty 114 of BOMPRODUCT, it will take 114 hrs, or 14.25 days. Round up to **15 work days** (skips weekends).

Remember, this particular production lead time would be overridden if your ord\_schedule\_min\_days\_between\_wip\_and\_promise config were *greater than* 14, or if your ord\_schedule\_max\_days\_between\_wip\_and\_promise config were *less than* 14.

#### Order 21.1

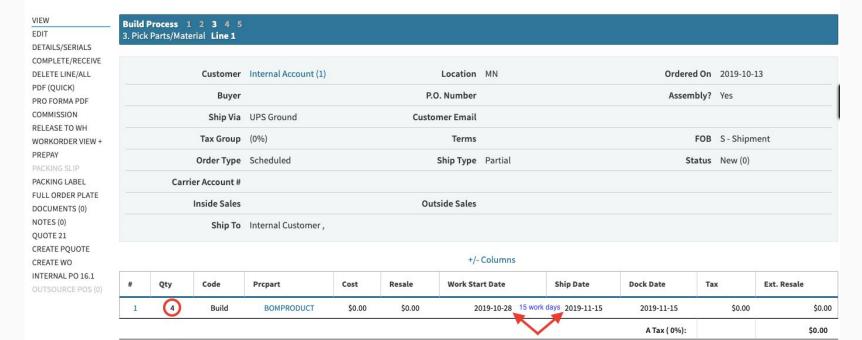

FYI...

## We haven't talked about capacity.

Everything so far has assumed infinite capacity. (Let's keep going)

# Capacity Planning

#### **Scheduling Through Finite Capacity**

- Work location capacities
  - Allow parallel work
  - Super high capacity number for infinite
- Forward / Backward Schedule
- Gantt Chart
  - Possible Responses To Red Flags

#### Capacity Planning

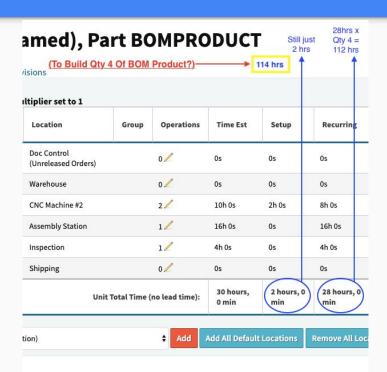

Recall the **BOMPRODUCT** labor plan. We're scheduling through those work locations against day-to-day finite capacities specified *at* those work locations.

We'll proceed with the example of scheduling a work order to build Qty 4 of BOMPRODUCT *through* the capacities available at **CNC Machine #2**, the **Assembly Station**, and **Inspection**.

**Setup** - define default daily capacities in Admin > Maintenance >> OrdlineStatus

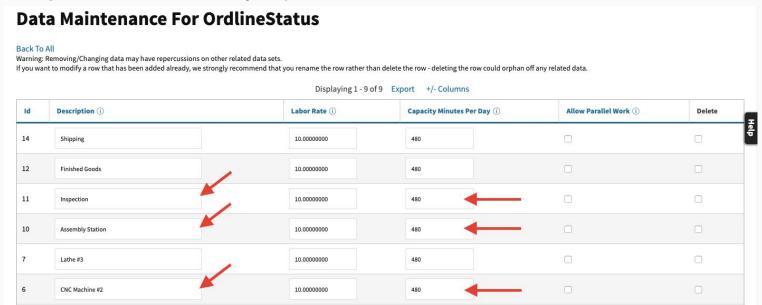

Setup - use "Allow Parallel Work" to divide labor est. by number of users assigned.

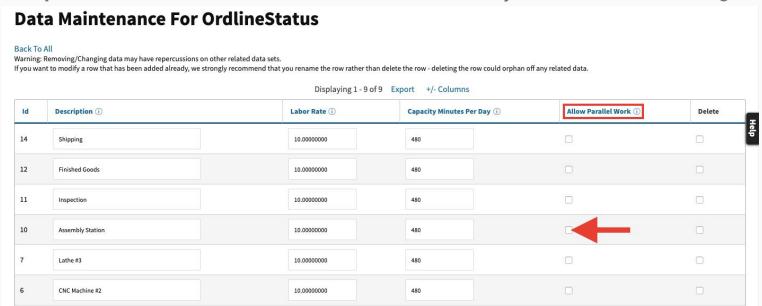

**Setup** - use super high capacities to model infinite capacity (helpful for staging/queues)

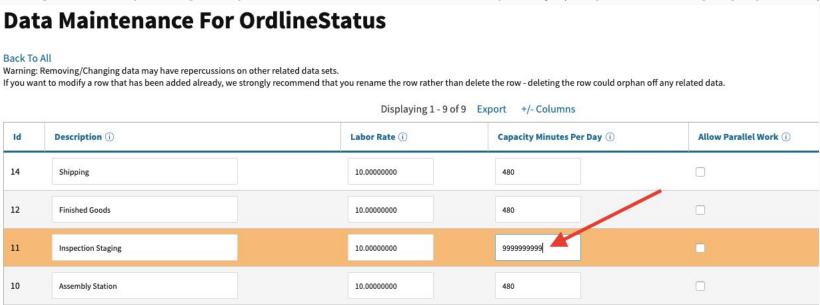

**Setup** - "work\_start\_hour" and "work\_end\_hour" determine the hours within the day that work orders may be scheduled (boundaries for the finite-capacity-based Gantt Chart.

#### **Config Settings**

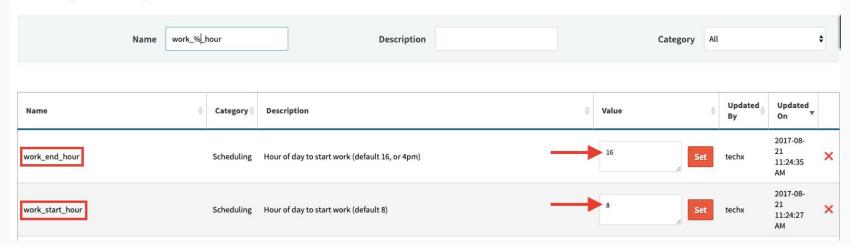

**Setup** - make sure you **don't** have the "finite\_schedule\_disabled" config setting turned on!

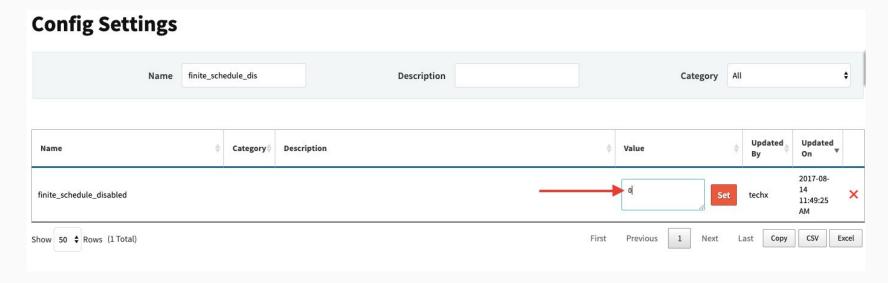

## (Commit To Order...)

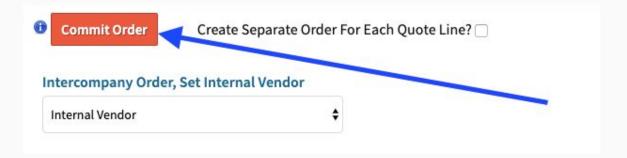

Forward Scheduling: set Work Start Date, schedule forwards to determine target Ship Date.

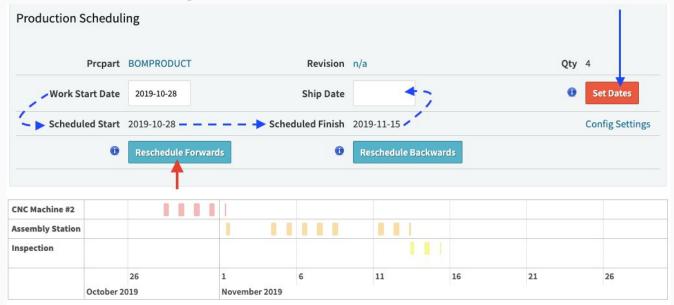

**Backward Scheduling**: set Ship Date, schedule backwards to determine target Work Start.

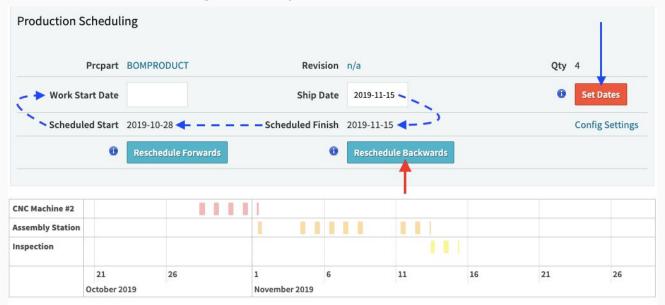

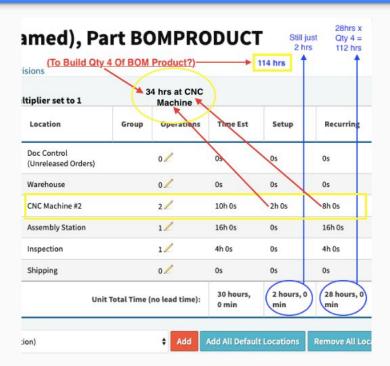

**Gantt Chart**: recall our BOMPRODUCT labor estimate; recall 480 minutes capacity per day.

|    | Displaying 1 - 9 of 9 Export +/- Columns |              |                            |
|----|------------------------------------------|--------------|----------------------------|
| ld | Description (i)                          | Labor Rate ① | Capacity Minutes Per Day ① |
| 14 | Shipping                                 | 10.0000000   | 480                        |
| 12 | Finished Goods                           | 10.0000000   | 480                        |
| 11 | Inspection                               | 10.0000000   | 480                        |
| 10 | Assembly Station                         | 10.0000000   | 480                        |
| 7  | Lathe #3                                 | 10.0000000   | 480                        |
| 6  | CNC Machine #2                           | 10.0000000   | 480                        |
| 4  | Big Saw                                  | 10.0000000   | 480                        |

**Gantt Chart**: daily capacity is consumed by labor scheduled. 8+8+8+8+2 = **34 hours** at CNC.

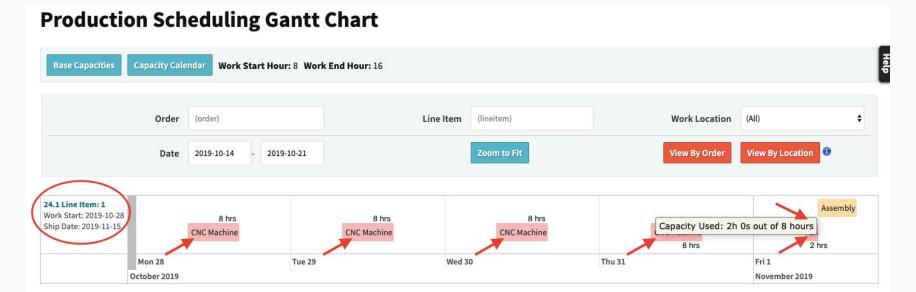

**Gantt Chart**: Use mouse scroll function to zoom in/out (or click "Zoom to Fit").

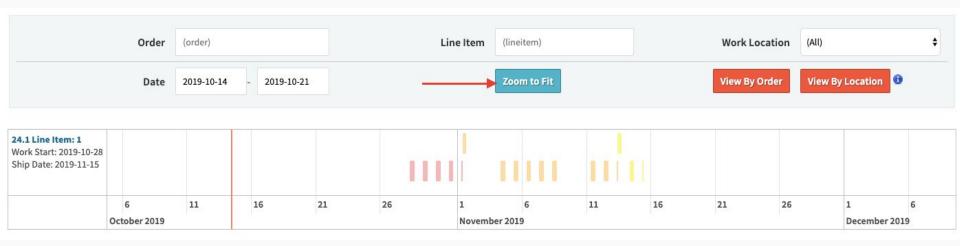

**Gantt Chart**: View schedule by work location instead of by job.

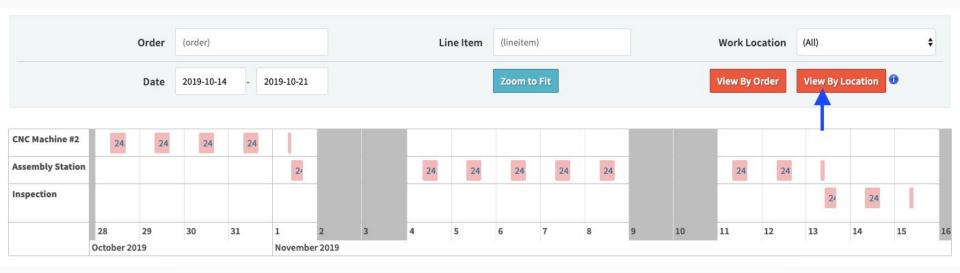

**Gantt Chart**: Look for red flags! E.g. what if your order Ship Date is before the scheduled finish?

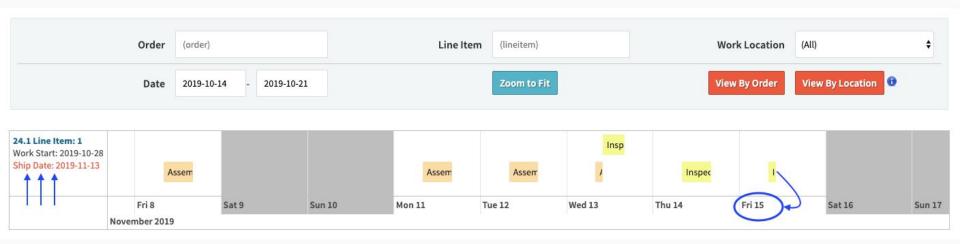

The Gantt Chart helps you stay on top of ERP order dates and related impact (checks/balances)

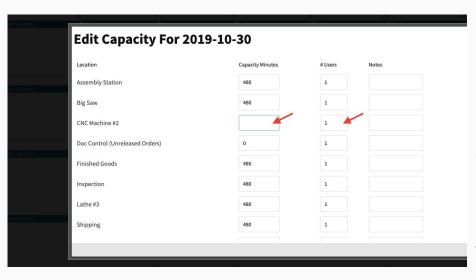

**Gantt Chart**: Red flags could mean you need to update the Work Start Date or Ship Date, communicate any date changes to customers impacted or internal impact.

You could also **increase capacity** in order to accelerate production and bring Scheduled Finish up closer to your ERP Order Ship Date, i.e. to stay on time per your commitment.

**Gantt Chart**: Additional orders scheduled must bubble around existing scheduled capacity.

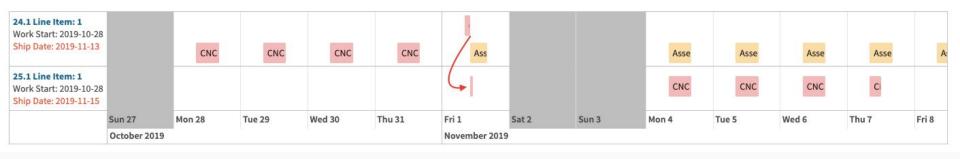

**Advanced Features (Scheduling 2.0)** 

Config se

Batch Set Capacity: Apply capacity changes to all work locations with one click.

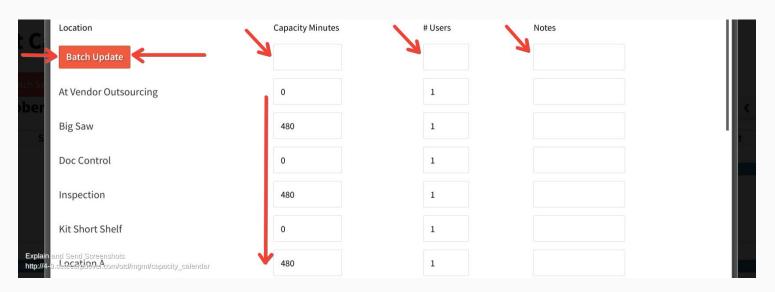

Batch Set Capacity: Set date range, apply capacity updates across dates.

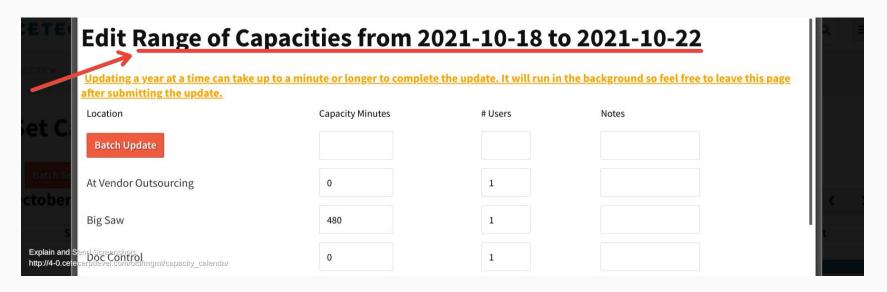

Batch Set Capacity: Set date range, apply capacity updates across dates.

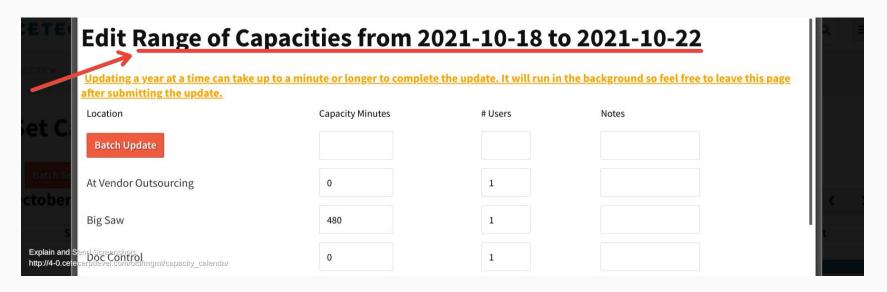

#### **Batch Reschedule All Work Orders!**

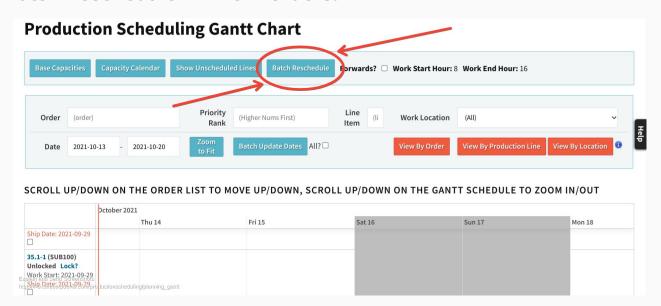

#### **Batch Reschedule All Work Orders!**

- Backwards or Forwards option...
- Will skip any "locked" orders (orders default to unlocked; auto-lock upon release)
- Factors "priority rank" set on work orders, inherited from customer.
- Unscheduled lines will be included.
- Reschedule of Work Orders is otherwise ARBITRARY! (for now...)

See Gantt Chart Of Work Start Date >> Ship Dates (View By Production Line)

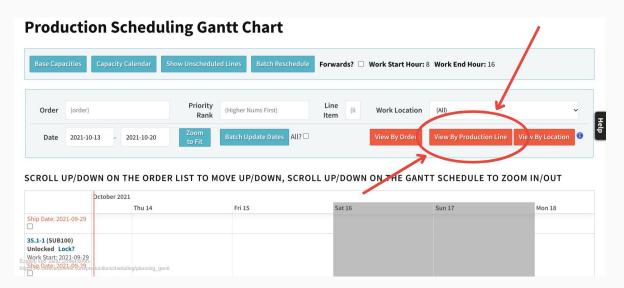

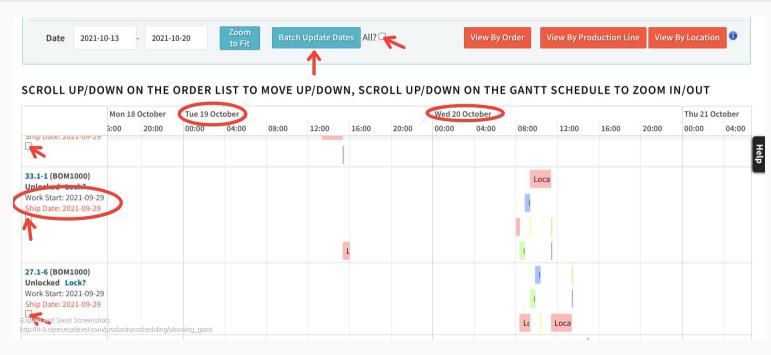

Propagate
Schedule
Dates To
Ordline Dates!

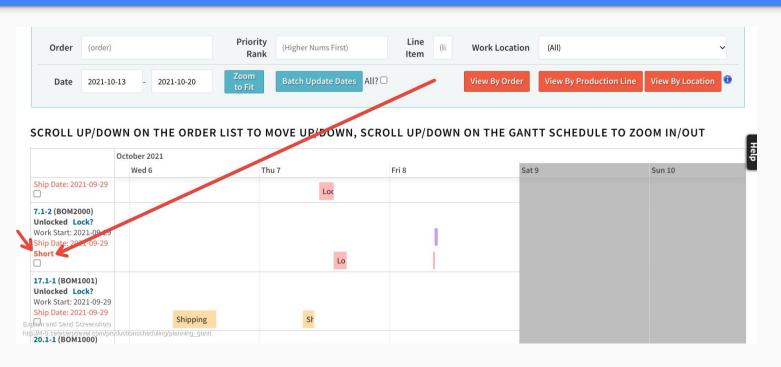

Material shortage alert on work order schedule!

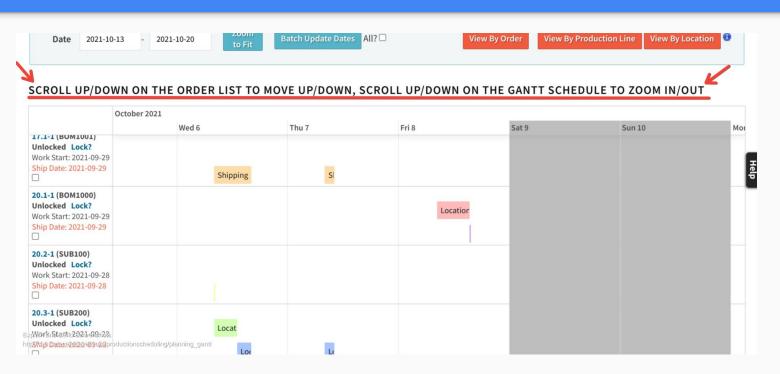

Fixed Header Scrolling!

(so you don't get lost in the middle of the gantt chart scrolling unaware of the date)

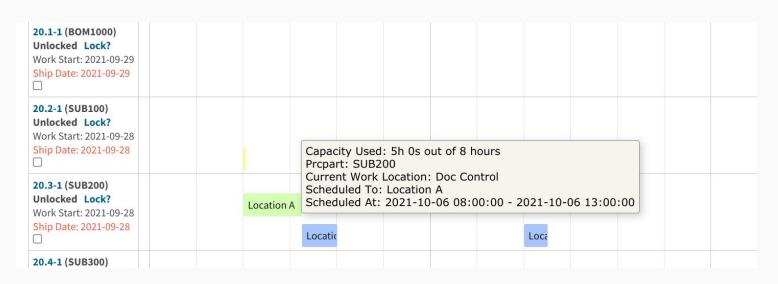

Increased visibility and information on hover of work order chart.

# **Questions & Answers**

## Notes

Cetec ERP Notes From Audience Comments:

Cetec ERP Notes From Audience Comments:

# Thank you!